There are many reasons for getting watermarks on DRM content.

Please check the following: -

- 1) DRM-protected content can only be used by the **same member account holder** who purchased the content and program. Thus, making sure the purchased content is registered in the same member account as the main program. You can do a quick check on your member account <u>Order page</u>.
- 2) Logout and re-login to Reallusion Hub (<a href="https://www.reallusion.com/hub/">https://www.reallusion.com/hub/</a>) with your valid member account that registered/purchased your product.

You also can select **Help > Activate Purchased Items** to authenticate online, in order to remove the watermarks after the trial contents have been purchased.

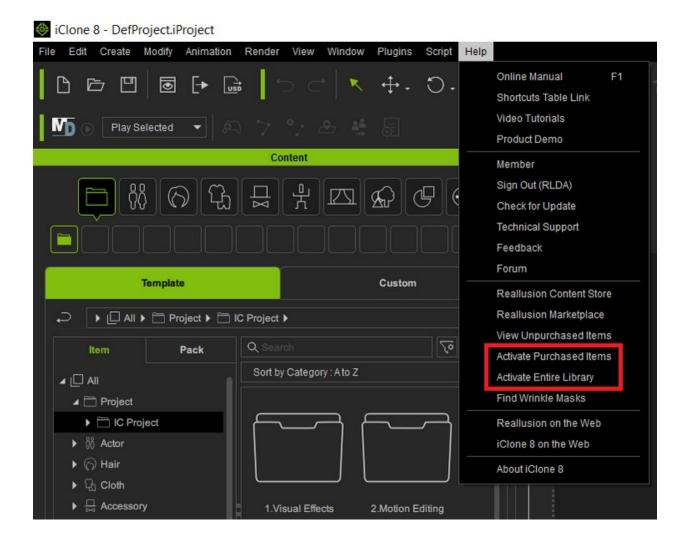

## Reallusion FAQ

https://kb.reallusion.com/General/50455/How-to-resolve-a-watermark-issue